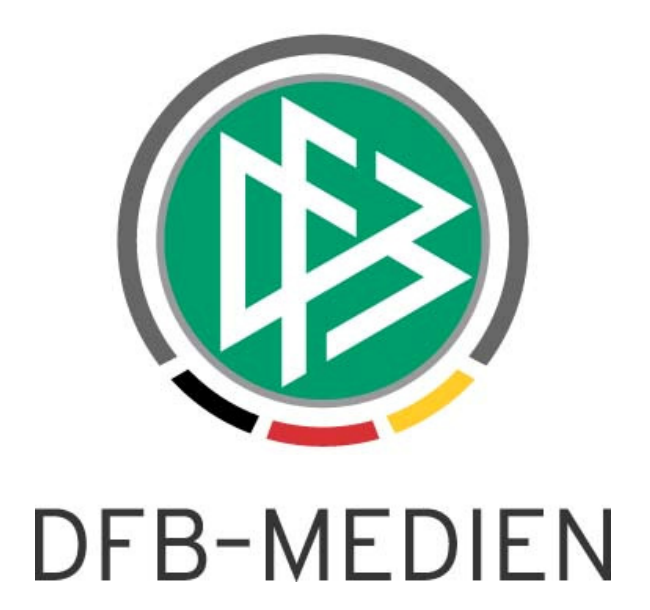

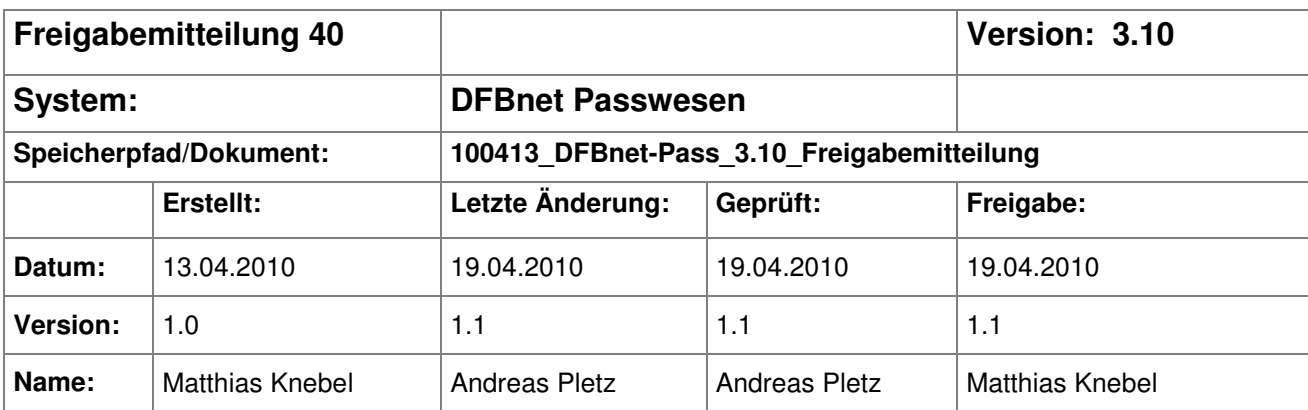

#### © 2010 DFB-Medien GmbH & Co. KG

Alle Texte und Abbildungen wurden mit größter Sorgfalt erarbeitet, dennoch können etwaige Fehler nicht ausgeschlossen werden. Eine Haftung der DFB-Medien, gleich aus welchem Rechtsgrund, für Schäden oder Folgeschäden, die aus der An- und Verwendung der in diesem Dokument gegebenen Informationen entstehen können, ist ausgeschlossen.

Das Dokument ist urheberrechtlich geschützt. Die Weitergabe sowie die Veröffentlichung dieser Unterlage, ist ohne die ausdrückliche und schriftliche Genehmigung DFB-Medien nicht gestattet. Zuwiderhandlungen verpflichten zu Schadensersatz. Alle Rechte für den Fall der Patenterteilung oder der GM-Eintragung vorbehalten.

Die in diesem Dokument verwendeten Soft- und Hardwarebezeichnungen sind in den meisten Fällen auch eingetragene Warenzeichen und unterliegen als solche den gesetzlichen Bestimmungen.

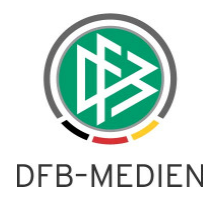

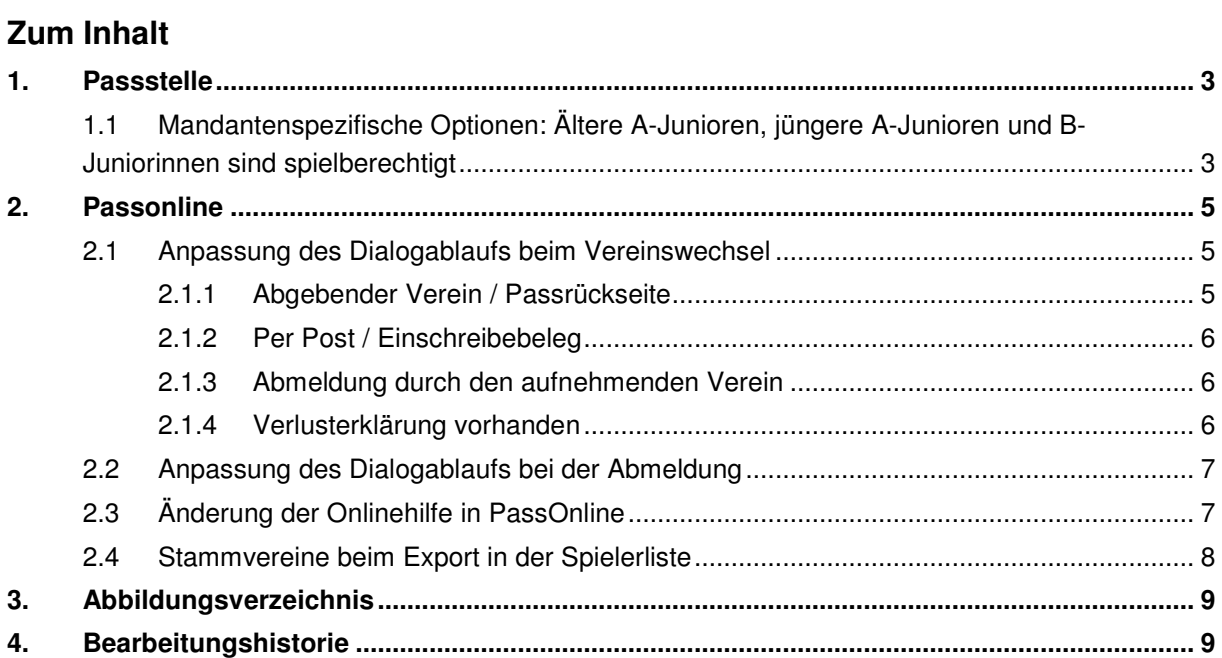

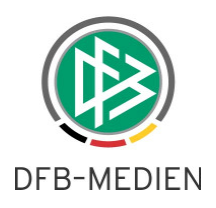

# **1. Passstelle**

## **1.1 Mandantenspezifische Optionen: Ältere A-Junioren, jüngere A-Junioren und B-Juniorinnen sind spielberechtigt**

In vielen Landesverbänden sind die älteren A-Junioren, teilweise auch die jüngeren A-Junioren und die älteren B Juniorinnen durch die jeweilige Spielordnung für die Herren- bzw. Frauenmannschaften spielberechtigt.

Zum Teil sind die Junioren/Juniorinnen nur spielberechtigt für eine Herren- Frauenmannschaft, wenn in der Passstelle das vorzeitige Spielrecht vergeben wurde. Im DFBnet Spielbericht wurden bisher immer die älteren A-Junioren und die älteren B-Juniorinnen als spielberechtigt angeboten.

Mit der Version 3.10 wird eine Mandantenspezifische Option eingeführt, mit der jeder Landesverband einstellen kann, ob die älteren A-Junioren, die älteren und die jüngeren A-Junioren und/oder die älteren B-Juniorinnen in der Spielerzuordnungsliste des DFBnet Spielberichts zur Verfügung gestellt werden sollen.

Beispiel: Der Schalter "Ältere A-Junioren sind für die Herren-MS spielberechtigt" wird auf Ja gesetzt. In der Spielerzuordnung werden dem Anwender alle A-Junioren angezeigt, die dem älteren Jahrgang angehören. Wird der Schalter "Ältere und jüngere A-Junioren sind für die Herren-MS spielberechtigt" gesetzt, werden alle A-Junioren-Spieler in der Spielerzuordnungsliste des DFBnet Spielberichts zur Verfügung gestellt und damit als spielberechtigt angesehen.

Generell und unabhängig von diesen Schaltern werden alle Spieler/Innen in der Zuordnungsliste angeboten, die über das Passwesen das vorzeitige Spielrecht (Freiholung) eingetragen haben.

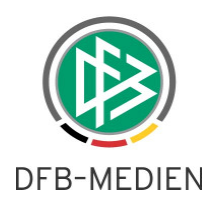

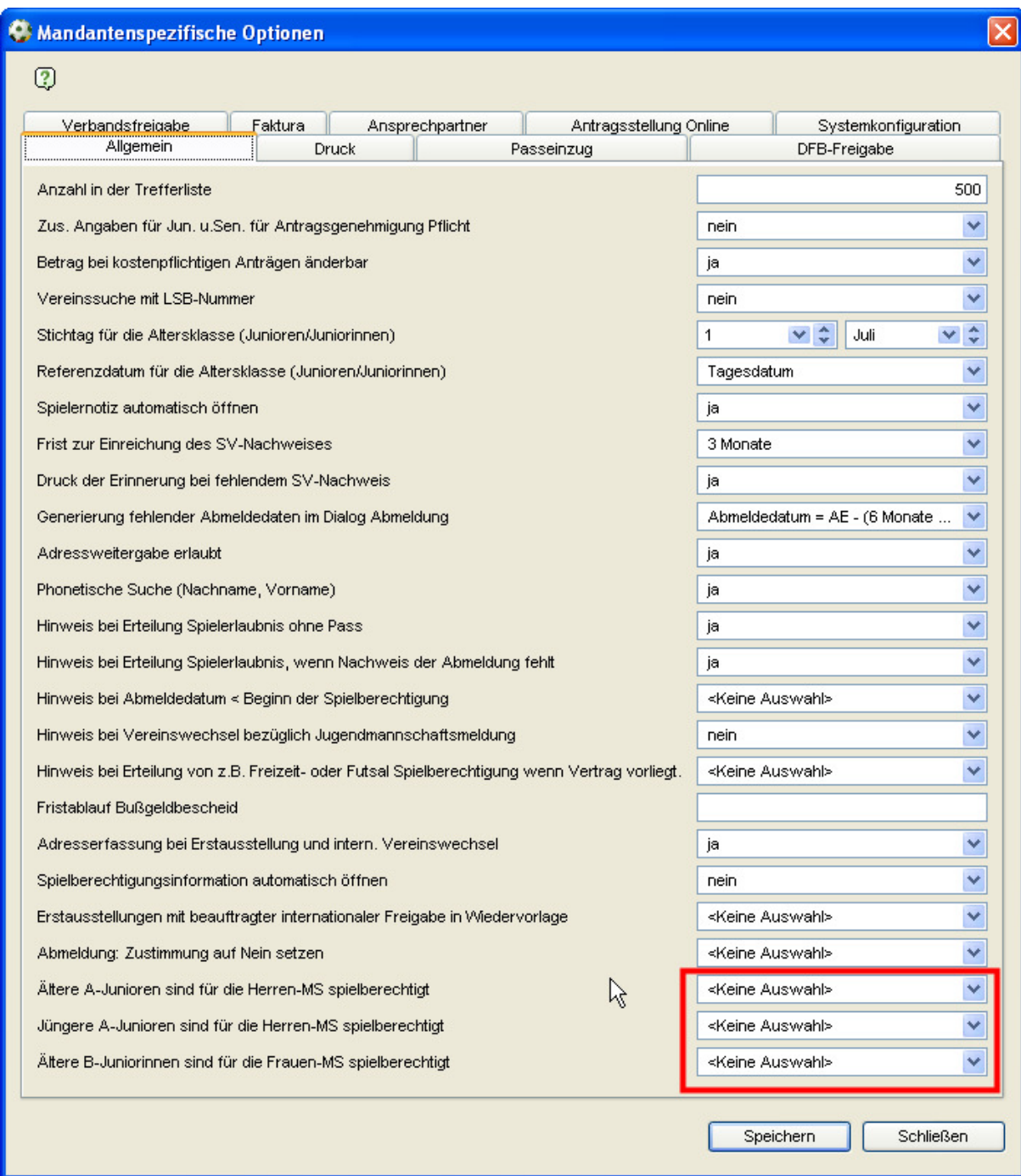

Abbildung 1 Mandantenspezifische Optionen "vorzeitiges Spielrecht"

Die Grundeinstellung hier lautet Ja und ist gleichbedeutend mit dem Eintrag <keine Auswahl>. Dies bedeutet, dass die Spieler für die Spielberechtigungsliste angeboten werden.

Wird die Konfiguration auf Nein gestellt, werden die Spieler in der Spielerzuordnungsliste des DFBnet Spielberichts nicht mehr als spielberechtigt erkannt. Damit werden sie dort nicht mehr angezeigt oder -falls sie bereits auf der Spielberechtigungsliste sind- als nicht spielberechtigt gekennzeichnet. Ausnahme ist hier natürlich wieder das im Passwesen eingetragene Herren/Frauen Spielrecht.

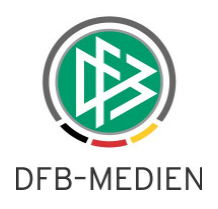

# **2. Passonline**

### **2.1 Anpassung des Dialogablaufs beim Vereinswechsel**

In der Vergangenheit kam es vor, dass beim Onlinevereinswechsel sowie bei der Abmeldung Kombinationen für die Felder "Nachweis der Abmeldung", "Pass vorhanden" und "Verlusterklärung vorhanden" gewählt wurden, die nicht korrekt waren und deshalb zur Ablehnung des Antrags führten. Der Dialogablauf wurde deshalb angepasst und das Feld "Nachweis der Abmeldung" wurde um einen Eintrag erweitert.

Beim Nachweis der Abmeldung ist jetzt auch die Auswahl "**Verlusterklärung vorhanden**" möglich.

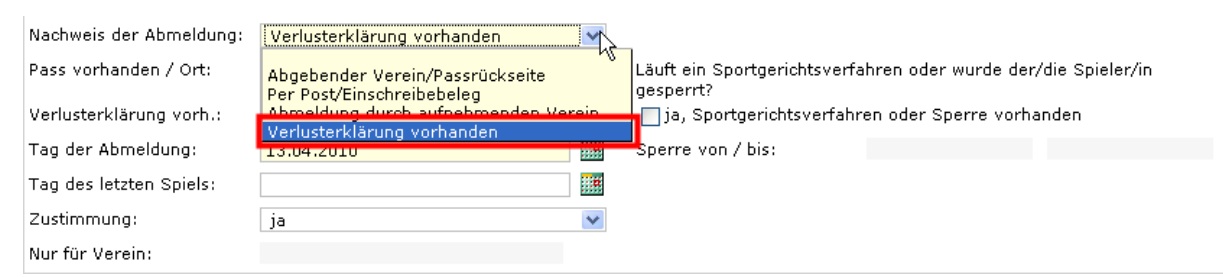

Abbildung 2 - Erweiterung der Listbox um Verlusterklärung vorhanden.

Ferner werden in Abhängigkeit von der Auswahl "Nachweis der Abmeldung" einige Felder automatisch mit Werten vorbelegt und sind anschließend nicht veränderbar.

Nachfolgend werden noch einmal die vier Arten der Abmeldung beschrieben. Die Felder, bei denen eine Eingabe erfolgen muss, sind rot umrandet.

## **2.1.1 Abgebender Verein / Passrückseite**

Wird als Nachweis der Abmeldung "Abgebender Verein / Passrückseite" ausgewählt liegt dem antragstellenden Verein der Pass vor.

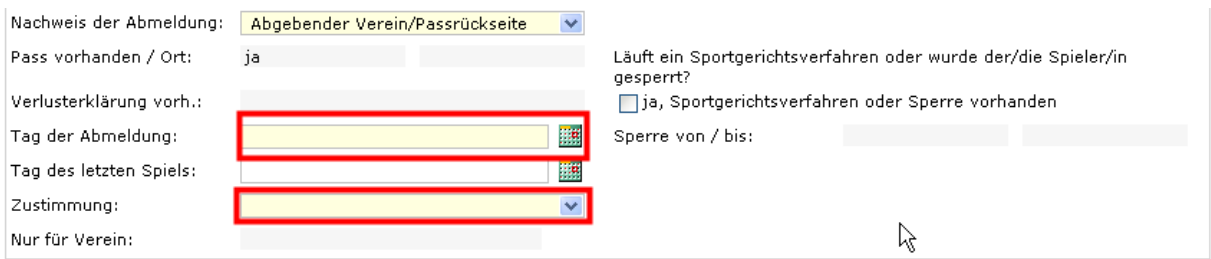

Abbildung 3 - Abgebender Verein/Passrückseite

Das Feld "Pass vorhanden / Ort" wird auf Ja gesetzt, "Verlusterklärung vorh." wird nicht belegt und Readonly angezeigt. "Tag der Abmeldung" und das Feld "Zustimmung" sind Pflichtfelder und sind gemäß den Angaben auf der Passrückseite durch den Verein einzugeben. Das Feld "Tag des letzten Spiels" ist optional und kann -wenn bekannt- eingegeben werden.

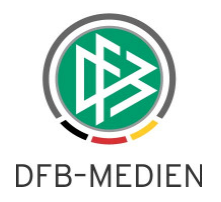

## **2.1.2 Per Post / Einschreibebeleg**

Wird als Nachweis der Abmeldung "Per Post / Einschreibebeleg" ausgewählt liegt dem antragstellenden Verein ein Nachweis der Abmeldung des Spielers vor.

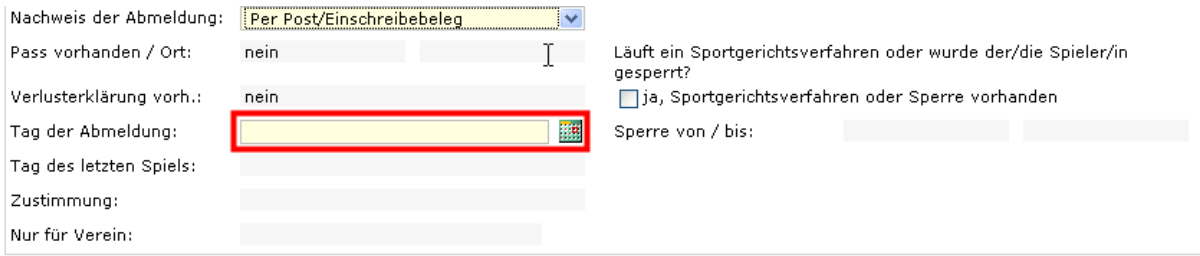

Abbildung 4 - Per Post/Einschreibebeleg

Die Felder "Pass vorhanden / Ort" und "Verlusterklärung vorh." werden mit Nein belegt und auf Readonly gesetzt. Das Feld "Tag der Abmeldung" ist Pflichtfeld und ist einzutragen. Die Felder "Tag des letzten Spiels" und "Zustimmung" können nicht mit einem Wert versehen werden.

## **2.1.3 Abmeldung durch den aufnehmenden Verein**

Der Eintrag "Abmeldung durch den aufnehmenden Verein" ist nur bei einem regionalen Vereinswechsel möglich. Durch diesen Eintrag wird die Spielberechtigung des Spielers bei dem abzugebenden Verein abgemeldet.

**Achtung: Eine eventuell bestehende Vereinsmitgliedschaft bleibt hiervon unberührt. Der Spieler muss noch gesondert seine Vereinsmitgliedschaft beenden.** 

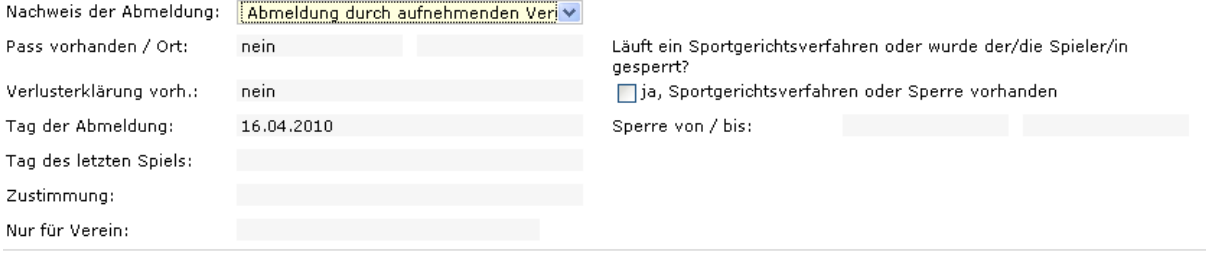

Abbildung 5 - Abmeldung durch den aufnehmenden Verein

Die Felder "Pass vorhanden / Ort" und "Verlusterklärung vorh." werden mit Nein belegt und auf Readonly gesetzt. Das Feld "Tag der Abmeldung" wird mit dem aktuellen Datum belegt. Die Felder "Tag des letzten Spiels" und "Zustimmung" können nicht mit einem Wert versehen werden.

## **2.1.4 Verlusterklärung vorhanden**

Wird als Nachweis der Abmeldung "Verlusterklärung vorhanden" ausgewählt liegt dem antragstellenden Verein die Verlusterklärung des abgebenden Vereins vor.

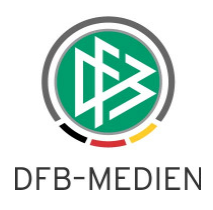

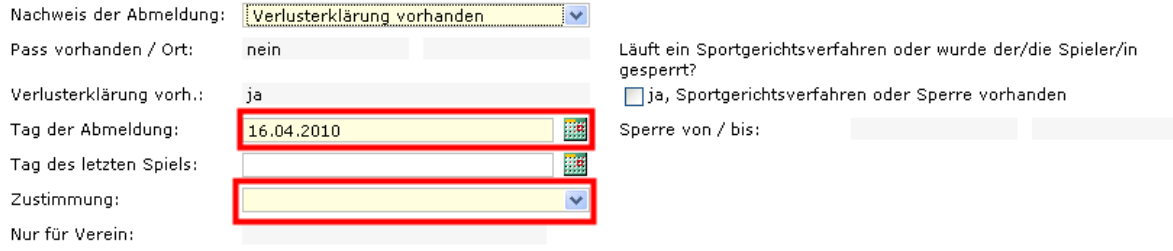

Abbildung 6 - Verlusterklärung vorhanden

Das Feld "Pass vorhanden / Ort" wird auf Nein gesetzt, "Verlusterklärung vorh." wird mit Ja belegt und Readonly angezeigt. Der "Tag der Abmeldung" und das Feld "Zustimmung" sind Pflichtfelder und sind gemäß den Angaben auf der Verlusterklärung durch den Verein einzugeben. Das Feld "Tag des letzten Spiels" ist optional und kann -wenn bekannt- eingegeben werden.

#### **2.2 Anpassung des Dialogablaufs bei der Abmeldung**

Bei der Abmeldung wurde der Dialogablauf dahingehend angepasst, dass die Listbox "Nachweis der Abmeldung" um den Eintrag "Verlusterklärung vorhanden" erweitert wurde.

Wird der Eintrag "Abgebender Verein/Passrückseite" gesetzt, wird das Feld "Pass vorhanden" auf Ja vorbelegt und das Feld "Verlusterklärung" wird nicht gesetzt. Die beiden Felder sind ReadOnly. Wird der Eintrag "Verlusterklärung vorhanden" ausgewählt, wird das Feld "Pass vorhanden" auf Nein voreingestellt, und das Feld "Verlusterklärung vorhanden" auf Ja gesetzt. Die beiden Felder sind Readonly.

Die Felder "Tag der Abmeldung" und "Zustimmung" sind als Pflichtfelder gekennzeichnet und müssen durch den abgebenden Verein ausgefüllt werden.

### **2.3 Änderung der Onlinehilfe in PassOnline**

Mit der Version 3.10 wurde die Onlinehilfe überarbeitet. Die Hilfe wird über das **3** aus der Kopfzeile der Seite aufgerufen.

Wartefristen Planspiel and the second contract and the model of the second terms of the second terms of the second terms of the second terms of the second terms of the second terms of the second terms of the second terms of the second terms of t Abbildung 7 - Hilfefunktion in der Kopfzeile

Nach dem Anklicken des Symbols öffnet sich eine neue Webseite in einen separaten Tab. Dort werden Hinweise und Erläuterungen für die jeweilige Funktion aufgeführt.

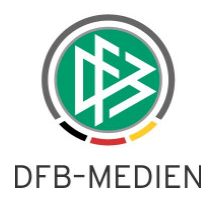

#### Wartefristen

Mit dem Wartefristen-Planspiel können Sie ermitteln, zu welchem Zeitpunkt ein Spieler bei Einreichung der vollständigen Unterlagenspielberechtigt ist. Für die Ermittlung der Wartefrist ist es unbedingt erforderlich, dass Sie zunächst die Altersklasse des Spielers auswählen. Des Weiteren muss der Tag der Abmeldung und der Tag des Antragseingangs eingegeben werden. Ist der Tag des letzten Spieles bekannt, geben Sie das Datum bitte in das entsprechende Eingabefeld ein. Legen Sie zum Schluss fest, ob der abgebende Verein dem Vereinswechsel zugestimmt hat. (siehe Screen "Wartfristen Planspiel")

Nachdem Sie alle erforderlichen Daten eingegeben haben, wählen Sie die Schaltfläche "Wartefrist ermitteln". Es erscheint jetzt im untern Bereich des Formulars das Spielrecht auf Pflicht- und Freundschaftsspiele. (siehe Screen "Ermittlung der Wartefrist")

Mit Hilfe des Buttons "Neue Wartefrist" werden alle Eingaben gelöscht und Sie können die Nächste Anfrage geginnen.

#### Hinweis:

Bitte beachten sie, dass verbandsspezifische Regelungen bei der Ermittlung der Wartefristen nicht berücksichtigt werden können und es sich um eine reine Orientierungshilfe handelt und daher das ermittelnde Ergebnis unverbindlich ist.

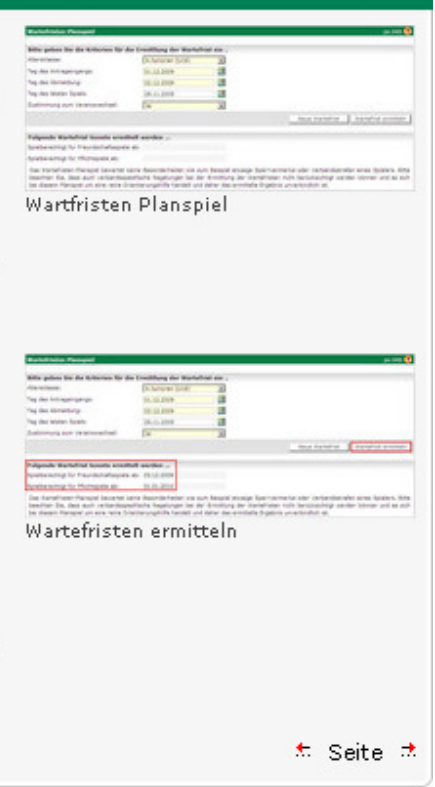

#### weiterführende Hilfe

- zu den Verbandspassstellen
- Schulungsvideos Pass Online

Abbildung 8 - Beispiel einer Hilfeseite

### **2.4 Stammvereine beim Export in der Spielerliste**

Bei dem CSV Export der Spielerliste werden bei Jugendfördergemeinschaften die Stammvereine der Spieler mit ausgegeben.

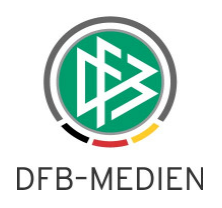

# **3. Abbildungsverzeichnis**

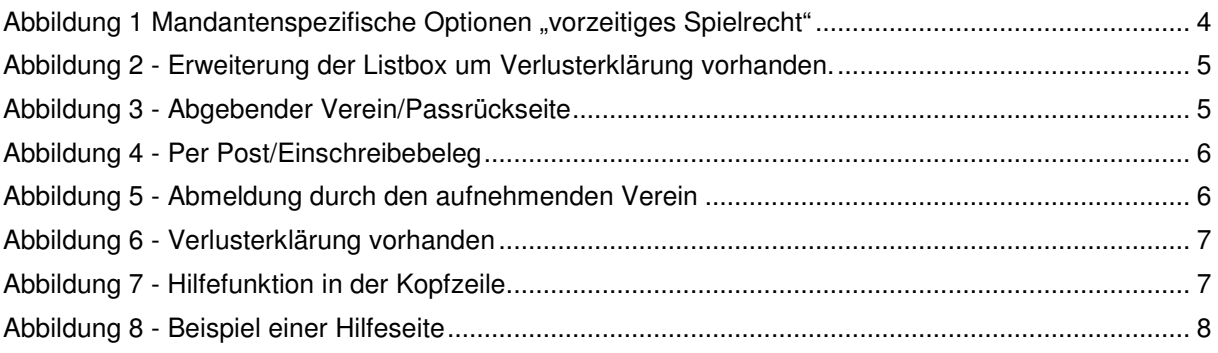

# **4. Bearbeitungshistorie**

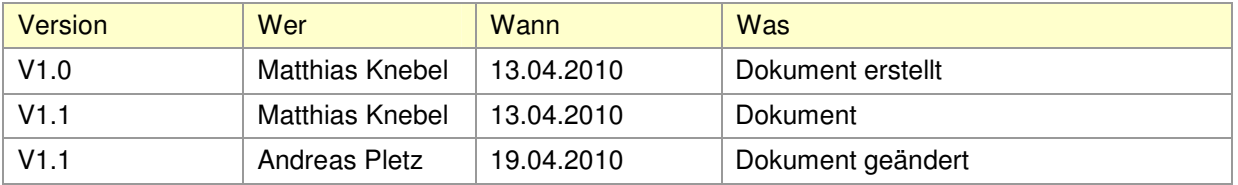